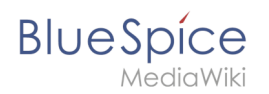

# **BlueSpice 2.27.2**

BlueSpice 2.27.2 ist ein Maintenance-Release. Eine Liste mit allen Änderungen finden Sie bei den [Release Notes](https://de.wiki.bluespice.com/wiki/Setup:Release_Notes).

Die Version 2.27.2 wurde am Donnerstag, den 19. Juli 2017 publiziert. Die freie Version kann man über [Sourceforge](https://sourceforge.net/projects/bluespice/?source=directory) herunterladen.

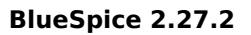

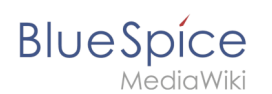

# Wichtige Änderungen

### Der **BlueSpice Visual Editor**

hat ein neues überarbeitetes Design, das den Umgang mit den einzelnen Funktionalitäten erleichtert.

Im Bearbeiten-Modus wird der Name einer Wiki-Seite so angezeigt, dass er immer sichtbar ist, selbst wenn man im Bearbeitungsfeld nach unten scrollt.

Auch der Editor wandert mit nach unten, sodass das nach oben Scrollen für das Anklicken von Bearbeitungsbuttons nicht mehr notwendig ist.

## Bearbeiten von "BlueSpice pro" \*\*\*\*\*\*

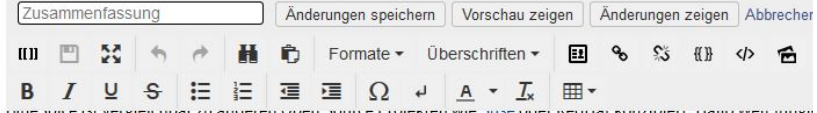

und Erweiterungen Dritter zu zwei abgerundeten Software-Editionen zusammen: BlueSpice free und BlueSpice ( kostenpflichtige und supportete Vollversion für Produktivsysteme. BlueSpice free eine kostenlose Testversion.

BlueSpice pro kann über einen Subskriptionsvertrag bezogen werden. Subskription bedeutet, dass der Kunde so Jahresgebühr alle Softwareupdates als auch Support bezieht. Der Kunde kann dabei aus drei unterschiedlichen

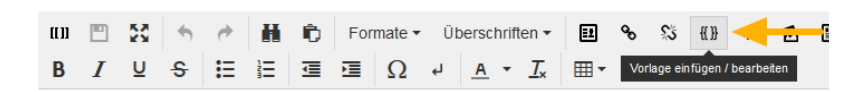

#### **InsertTemplate**:

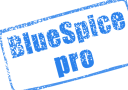

Der Visual Editor wird zusätzlich um eine neue Funktion erweitert. Per Klick auf den Button mit den geschweiften Klammern öffnet sich ein neues Dialogfenster mit einem Assistenten, der es ermöglicht vorgefertigte Vorlagen auszuwählen.

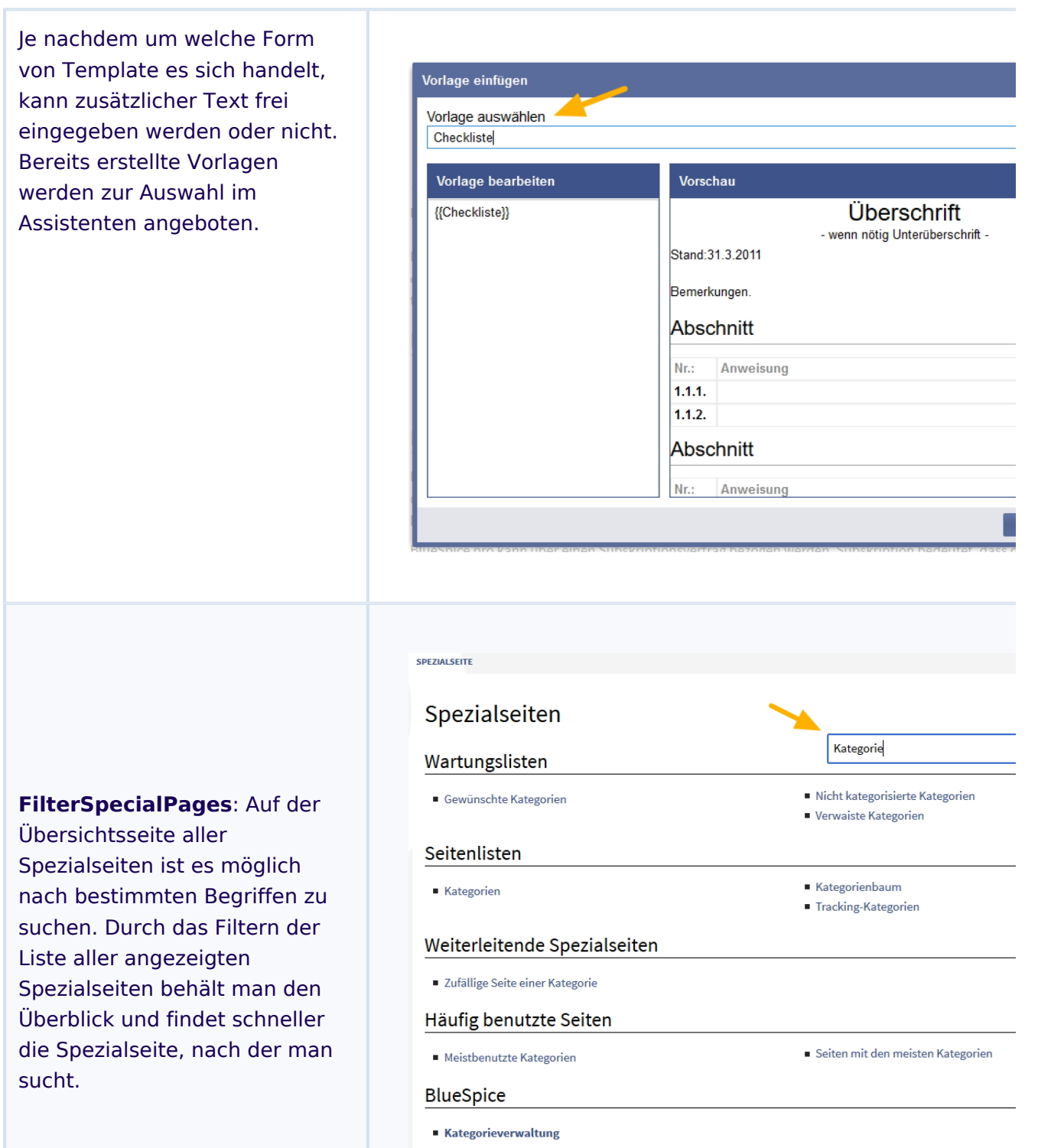

Seitenformulare

Kategorie erstellen

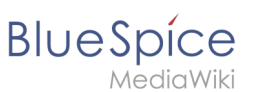

## **PermissionManager:** Die

Anwendung ist für die Analyse von Rechten optimiert. Mit Hilfe einer Mouseover-Funktion kann man sich nun anzeigen lassen, von welcher Gruppe ein aktives Recht vererbt bzw. weitergeben oder ein inaktives Recht blockiert wird. Insbesondere die Verwaltung von komplexen Rechtestrukturen für Gruppen und Namensräume gestaltet sich dadurch wesentlich übersichtlicher.

## Rechteverwaltung

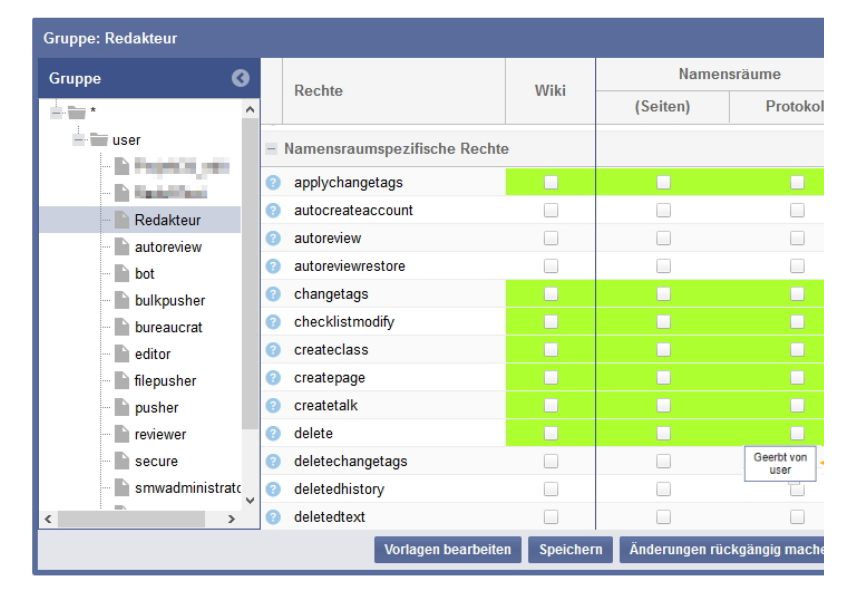

### **Digest Function**: Die

Benachrichtigungen über bestimmte Aktionen im Wiki lassen sich so konfigurieren, dass sie in Form einer Zusammenfassung täglich oder wöchentlich verschickt werden. So reduzieren wir die E-Mail-Flut bei Änderungen im Wiki.

### E-Mail-Optionen

Sende mir:

Sende an:

Individuelle Benachrichtigung zu jedem Keine Benachrichtigungen Individuelle Benachrichtigung zu jedem E Tägliche Benachrichtigung zu den Ereign Wöchentliche Benachrichtigung zu den E

#### **SignHere**: Mit

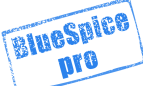

diesem Feature lässt sich auf der Wiki-Seite ein Tag einfügen, das es ermöglicht schnell und einfach zu Unterzeichnen. Es erscheint eine Schaltfläche zum Einfügen einer Unterschrift. Klickt man auf diese Schaltfläche, wird eine

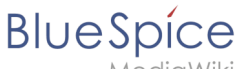

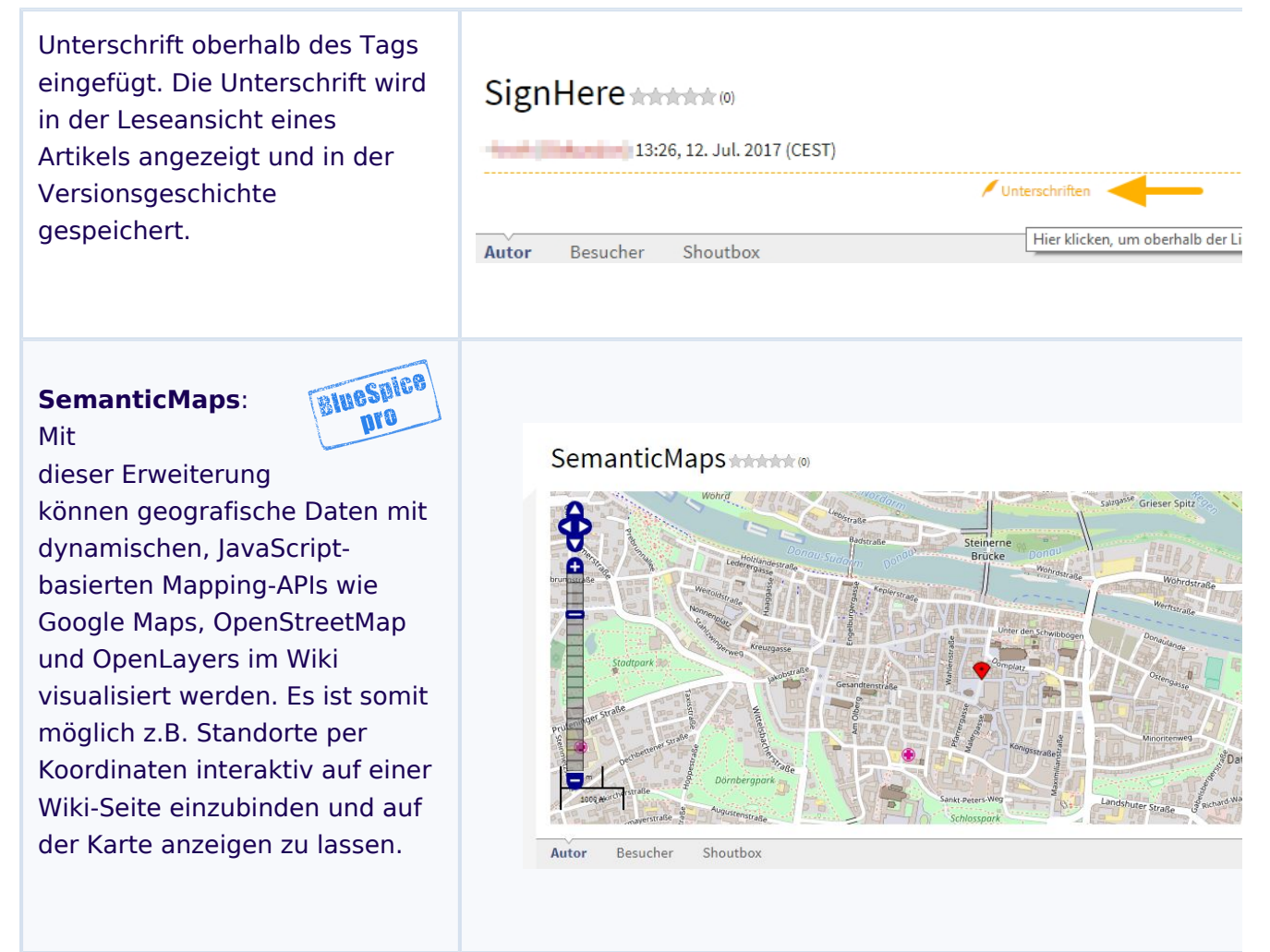

**Spezialseiten:** Automatisch generierter Inhalt, der Übersichten oder verschiedene Möglichkeiten für die Verwaltung und Pflege des Systems bietet. Zudem gibt es auch Spezialseiten mit Funktionen und Informationen für User.

**Wiki Tags** sind XML-Tags, welches beliebig parametrisiert werden können und eine vom Programmierer gewünschte Ausgabe produzieren. Fügt man besipielsweise das Tag ein, dann erhält der Artikel die Kapitelnavigation, des PDF-Buches, in dem der Artikel verlinkt ist.